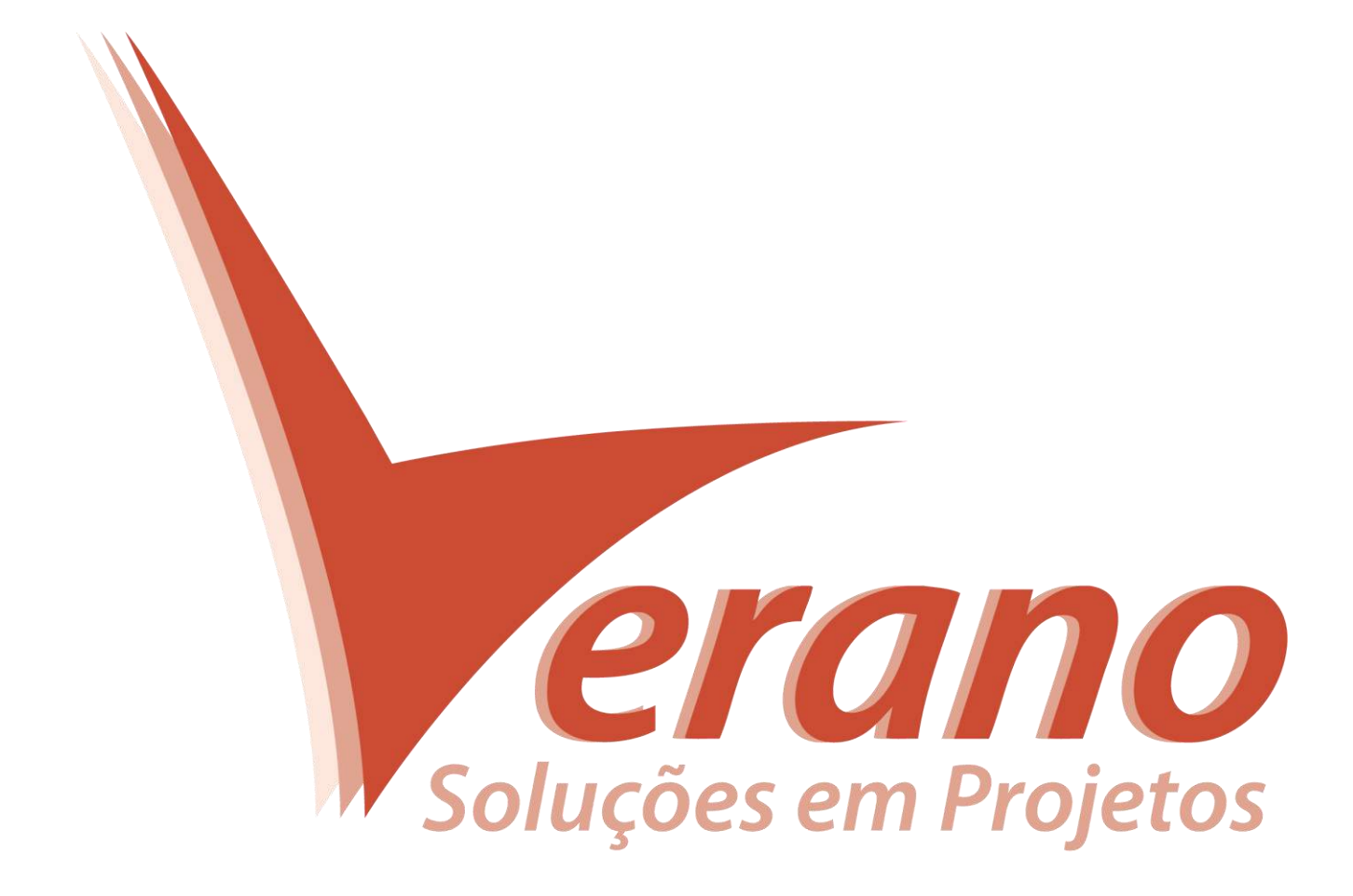

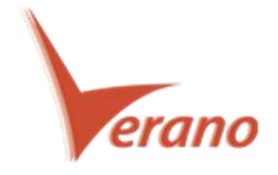

# **Hard Dollar v14 - Novas funcionalidades**

Novas funcionalidades incluindo "period-driven resource employment", "batch forecasting" e melhoria na Integração com o Primavera P6.

## **Melhorias na v14**

- Nova marca e interface de usuário
- Period-Driven Resource Employment

Permite que os usuários usem uma abordagem baseada no período para determinar as horas/quantidades de um emprego de recursos

• Batch Forecasting

Estimativa de vários itens de uma só vez em mais de um formato de tipo de planilha

- Melhorias na integração com o Primavera P6
- Definir porcentagem de conclusão a partir de um cronograma do P6
- Cria itens CBS a partir de WBS do P6
- Controle o tipo de duração das atividades padrão criadas no P6 a partir do HD
- Exibe o progresso da integração com o P6
	- Modificações de alocação de custo
- Suspende um item de custo que contém uma distribuição de alocação de custos
- Contratar cotação para um item de custo que contém uma distribuição de alocação de custos
	- Outras Mudanças
- Níveis subordinados de CBS são recuados para facilitar a identificação de níveis de hierarquia
- A aba "Account" do registro de rastreio de trabalho agora exibe o esquema de cores da conta
- Dicas de ferramentas agora são exibidas para campos truncados sobre registros, bem como "registers"

- Modificando a quantidade total de um item de custo agora ajusta-se a porcentagem desperdiçada ao invés da quantidade de "neat-line"

- Escolha para modificar o custo unitário ou o custo total ao atualizar a quantidade em uma previsão ETC detalhada

- Remove o custo da conta de combustível de empregos de recursos em uma previsão ETC detalhada

- Gera automaticamente as alterações Orçamento / Contrato por Conta
- Marque as alterações de contrato/ orçamento como rejeitado
- Campos definidos pelo usuário e identificadores são editáveis no registro de utilização no código da conta.
- Nova coluna de registro de rastreio de trabalho
- \*Categoria de Custo Custo total de trabalho, Custo total de equipamento, etc.
- \*Campos definidos pelo usuário
- \*Campos Homem-Hora "Burn Rate"
- Um novo registro de trabalhos publicados está disponível na biblioteca

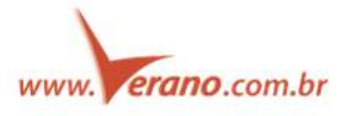

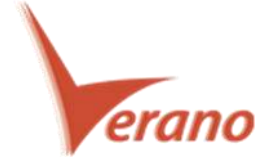

- Quando os registros de funcionários e máquinas são alterados, veja quem fez a última alteração e quando
- Atribuir funcionários para um "role"
- Associe empregados à um usuário "Active Directory"
- Veja a fonte de entrada do armazenamento de "Timesheet"
- Determine facilmente seu ambiente atual ao efetuar login através do Portal do Cliente na rede ClickOnce

## o **Nova Imagem/ Marca**

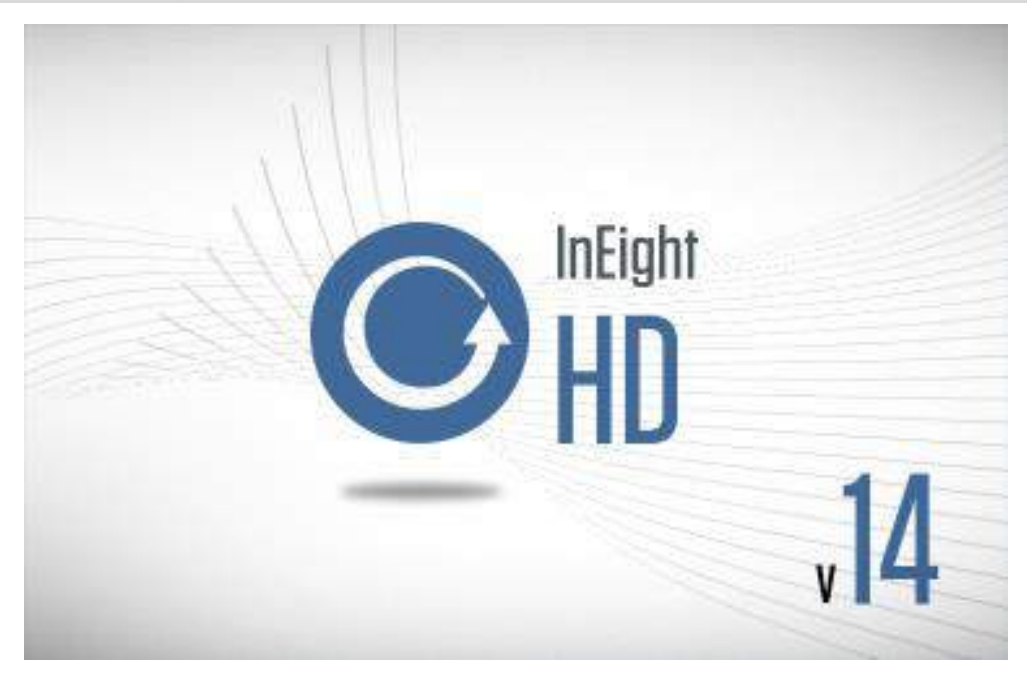

## o **Novo Banner e ícones de aplicativos**

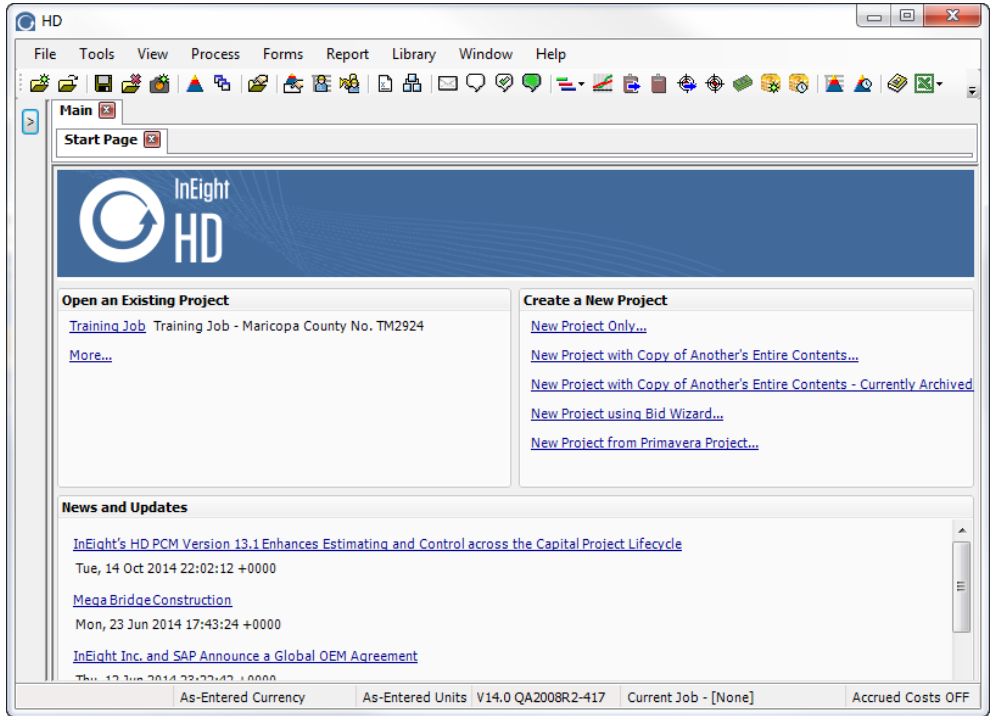

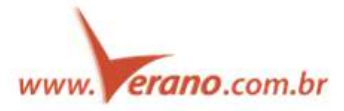

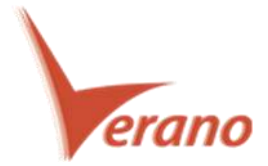

## o **Melhoria UI/UX**

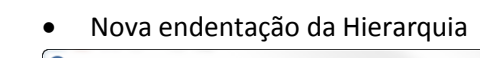

| C HD        |                                                                                                 |                                        |                                               |                                                                  |                                                              |                                              |                                | $\Box$<br>$\blacksquare$          | $\overline{\mathbf{x}}$ |  |
|-------------|-------------------------------------------------------------------------------------------------|----------------------------------------|-----------------------------------------------|------------------------------------------------------------------|--------------------------------------------------------------|----------------------------------------------|--------------------------------|-----------------------------------|-------------------------|--|
| <b>File</b> | <b>Tools</b><br>View<br><b>Process</b>                                                          | Forms<br>Report<br>Library<br>Window   | Help<br><b>HD Field Sync</b>                  |                                                                  |                                                              |                                              |                                |                                   |                         |  |
| 感<br>z      | в                                                                                               | ∞<br>大陸略<br><b>EX</b><br>哂             |                                               |                                                                  |                                                              |                                              |                                |                                   |                         |  |
|             | <b>Training Job</b><br>E<br>Main                                                                |                                        |                                               |                                                                  |                                                              |                                              |                                |                                   |                         |  |
|             | Cost Breakdown Structure (CBS) Register<br>Edit<br><b>Data Source</b><br>File:<br>View<br>Tools |                                        |                                               |                                                                  |                                                              |                                              |                                |                                   |                         |  |
|             |                                                                                                 |                                        |                                               |                                                                  |                                                              |                                              |                                |                                   |                         |  |
|             |                                                                                                 |                                        |                                               |                                                                  |                                                              |                                              |                                |                                   |                         |  |
|             | │ ※<br>$\frac{32}{25}$<br>80 R                                                                  | 一棵<br>电离器<br>B.<br>$\chi$<br> ※  三 ⇒   |                                               | 量量<br>4 2 2 2 3 2 3 2 4 3 2 4 4 5<br><b>BB</b> 2<br>$\leftarrow$ |                                                              |                                              |                                |                                   |                         |  |
|             | Drag columns here to group                                                                      |                                        |                                               | Find: Search For]                                                | Saved views: Previous View<br>$\overline{\phantom{a}}$<br>[] |                                              |                                |                                   |                         |  |
|             | <b>CBS</b><br>$1 -$<br><b>Position Code</b>                                                     | <b>Description</b><br>$\mathbf{v}$     | Forecast<br>(T/O) Quantity                    | Unit of<br>$\mathbf{v}$<br>Measure                               | Unit Cost $\vert \mathbf{v} \vert$                           | <b>Total Cost</b><br>$\forall$<br>(Forecast) | Allocated $\blacktriangledown$ | Allocation<br>$\forall$<br>Source | c                       |  |
|             | <b>E</b> 3                                                                                      | <b>Unclassified Excavation</b>         |                                               | 50,000,00 Cubic Yard                                             | \$4.73                                                       | \$236,313,41                                 |                                |                                   | u                       |  |
|             | $+ 3.1$                                                                                         | Excavation                             |                                               | 50,000,00 Cubic Yard                                             | \$3.05                                                       | \$152,320,48                                 | $\Box$                         |                                   | t                       |  |
|             | $+ 3.2$                                                                                         | <b>Embankment</b>                      |                                               | 50,000.00 Cubic Yard                                             | \$1.68                                                       | \$83,992.94                                  | $\Box$                         |                                   |                         |  |
|             | <b>E</b> 4                                                                                      | <b>Aggregate Base</b>                  | 45,000.00 Ton                                 |                                                                  | \$14.95                                                      | \$672,744.05                                 | $\Box$                         |                                   |                         |  |
|             | $+ 4.1$                                                                                         | Furnish & Haul Base Material           | 45,000.00 Ton                                 |                                                                  | \$11.10                                                      | \$499,328,36                                 | $\Box$                         |                                   | Ù                       |  |
|             | $+ 4.2$                                                                                         | Finegrade Subgrade                     |                                               | 400,000,00 Square Yard                                           | \$0.19                                                       | \$75,848.36                                  | $\Box$                         |                                   |                         |  |
|             | $\blacksquare$ 4.3                                                                              | <b>Install Aggregate Base</b>          | 45,000,00 Ton                                 |                                                                  | \$2.17                                                       | \$97,567,33                                  |                                |                                   |                         |  |
|             | $+ 4.3.1$                                                                                       | Place Aggregate Base                   | 45,000.00 Ton                                 |                                                                  | \$1.63                                                       | \$73,460.92                                  | П                              |                                   |                         |  |
|             | $+ 4.3.2$                                                                                       | <b>Blue Top Aggregate Base</b>         |                                               | 400,000.00 Square Yard                                           | \$0.06                                                       | \$24,106.42                                  | П                              |                                   |                         |  |
|             | <b>E</b> 5                                                                                      | <b>Asphalt Concrete Hot Mix Type A</b> | 35,000.00 Ton                                 |                                                                  | \$41.04                                                      | \$1,436,455.59                               | F                              |                                   |                         |  |
|             | $F = 5.1$                                                                                       | Furnish & Haul Hot Mix                 | 35,000.00 Ton                                 |                                                                  | \$37.70                                                      | \$1,319,437.54                               |                                |                                   | U                       |  |
| z           | $F = 5.2$                                                                                       | <b>Install Hot Mix Type A</b>          | 35,000,00 Ton                                 |                                                                  | \$3.34                                                       | \$117,018.05                                 |                                |                                   |                         |  |
|             | 目 6                                                                                             | <b>36 Inch RCP Culvert Class III</b>   |                                               | 1,024.00 Linear Feet                                             | \$67.54                                                      | \$69,159.49                                  | $\Box$                         |                                   |                         |  |
|             | $+ 6.1$                                                                                         | <b>Furnish RCP Materials</b>           |                                               | 1.024.00 Linear Feet                                             | \$33.48                                                      | \$34,286.70                                  | $\Box$                         |                                   |                         |  |
|             | $+ 6.2$                                                                                         | <b>Excavate RCP Trench</b>             |                                               | 1,858.56 Cubic Yard                                              | \$4.51                                                       | \$8,379.59                                   | П                              |                                   |                         |  |
|             | $+ 6.3$                                                                                         | <b>Install RCP Pipe</b>                |                                               | 1.024.00 Linear Feet                                             | \$11.74                                                      | \$12,017.60                                  |                                |                                   |                         |  |
|             | $+ 6.4$                                                                                         | <b>Backfill RCP Pipe</b>               |                                               | 1,587.20 Cubic Yard                                              | \$9.12                                                       | \$14,475.59                                  |                                |                                   |                         |  |
|             | $\blacksquare$ 7                                                                                | 10 Inch PVC Force Main (SDR21)         |                                               | 12,000,00 Linear Feet                                            | \$22.93                                                      | \$275,203.37                                 | $\Box$                         |                                   | ü                       |  |
|             | 100                                                                                             |                                        |                                               | \$5,767,379,28                                                   |                                                              |                                              |                                |                                   |                         |  |
|             | $\leftarrow$ $\mathbb{H}$                                                                       |                                        |                                               |                                                                  |                                                              |                                              |                                |                                   |                         |  |
|             |                                                                                                 | As-Entered Currency As-Entered Units   | V14.0 OA2008R2-417 Current Job - Training Job |                                                                  |                                                              |                                              |                                | <b>Accrued Costs OFF</b>          |                         |  |

Mais colunas de registro de rastreio de trabalho

- Categorias custo
- Campos definidos pelo usuário
- Burn rate Homem-hora

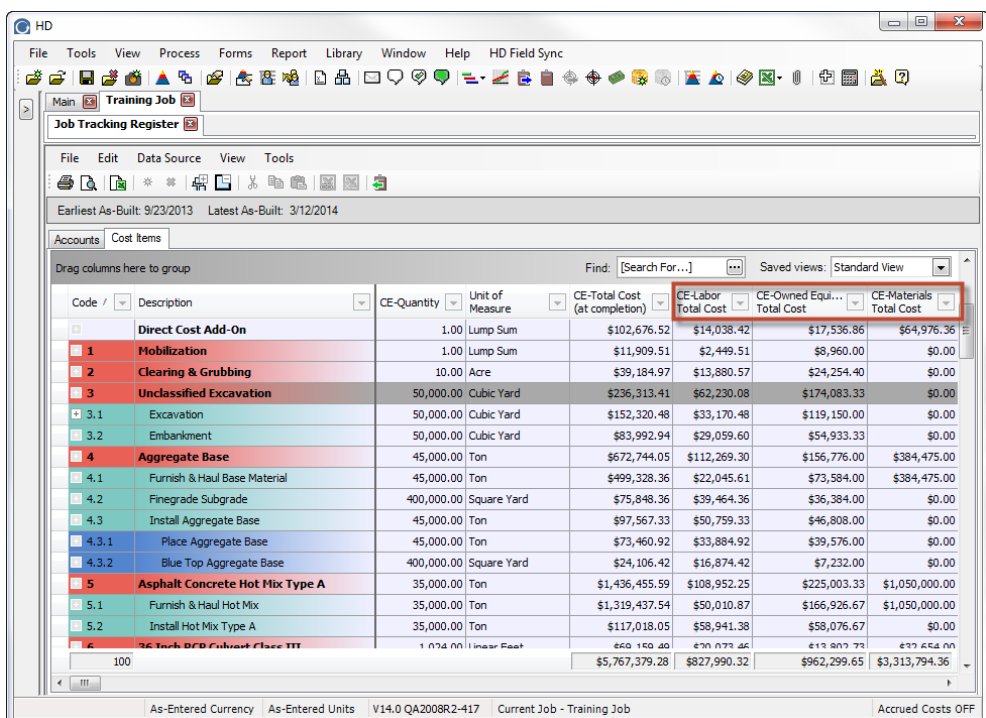

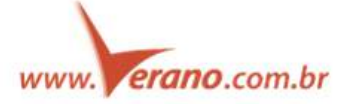

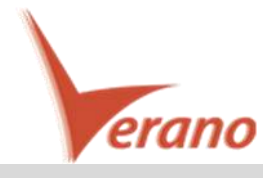

## o **Period-Driven - Resource Employment**

- Permite estimadores para os custos mais facilmente previstos para recursos baseados tempo/período em um projeto.
- Muitas vezes é mais fácil identificar o total de horas necessárias para uma tarefa ou tipo de recursos equipamento, definindo o período de tempo do recurso que será alocado em um projeto em vez de indicar a duração total que será no projeto.
- O objetivo é usar o acesso a baseado no calendário para determinar o número de horas usados por um recurso, habilitando a ferramenta *Period Driven Resource Employments* em um item de custo.

#### **Estudo de caso: Period-Driven Resource Employment**

Como um estimador, eu preciso empregar recursos em um projeto, alocando a um período de calendário definido para que eu possa estimar com precisão a utilização dos recursos em um projeto onde tais custos indiretos são dirigidos pela duração global do projeto.

Como um estimador, quando eu tiver empregos de recursos orientados para o período e o cronograma do projeto estiver atualizado para aumentar a duração de um item de custo, eu preciso ser alertado que agora existem novos períodos definidos sem empregos de recursos neles para que eu saiba que eu possa precisar modificar meu período de emprego recursos.

Como um estimador, quando eu tiver empregos de recursos orientados para o período e o cronograma do projeto estiver atualizado para aumentar a duração de um item de custo, eu preciso ser alertado de que agora existem períodos com empregos de recursos definidos que já não contribuem com o custo total desse item de custo, que eu sei que possa precisar modificar meu período de emprego de recursos.

Como um estimador, quando se emprega recursos por hora de trabalho em uma quantidade por período base, eu preciso ser capaz de especificar as regras de pagamento padrão e mudar arranjos utilizados na determinação do trabalho e pagar horas do item de custo, então eu posso estimar os custos indiretos, tais como pessoal assalariado diferente dos trabalhadores artesanais de hora em hora, porque eles podem estar sujeitos a diferentes regras de trabalho/turno.

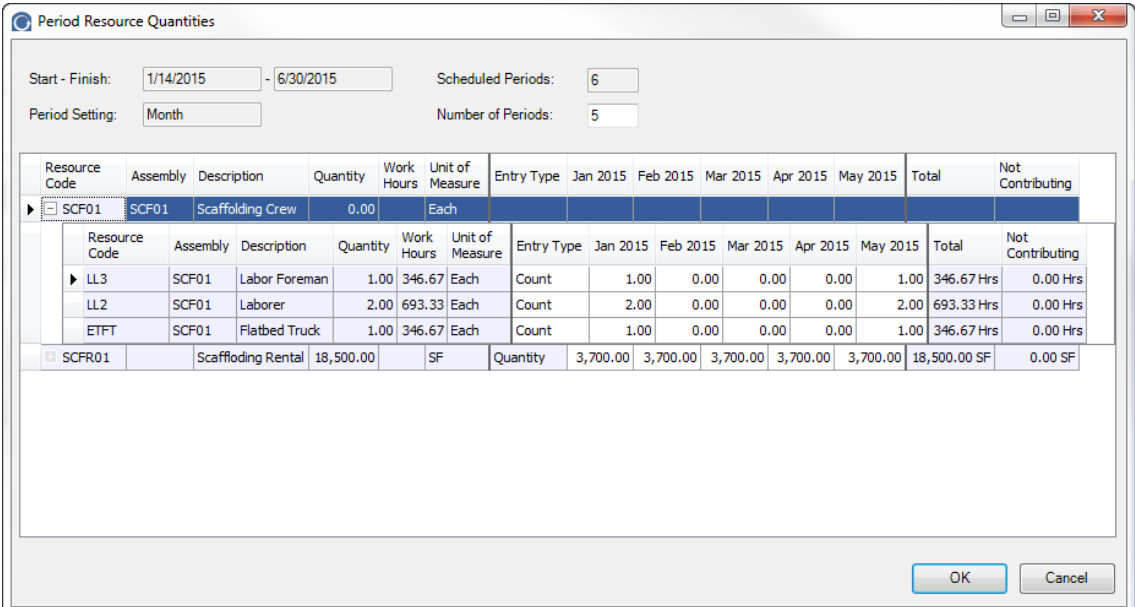

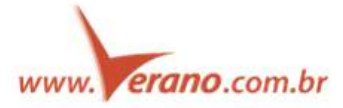

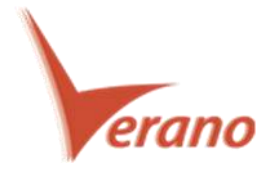

## o **Batch Forecasting**

Permite que os usuários insiram vários valores de previsão de uma só vez sem ser forçado a abrir o registro de rastreamento de trabalho para cada item individualmente para definir o valor de previsão apropriado e o método. Atualmente, o usuário deve inserir cada registro e digitar um valor de previsão do manual, o que torna-se extremamente demorado quando se trabalha com grandes projetos (+1000 itens de custo).

Este recurso funciona através da realização de seleção múltipla nos itens no registro de rastreamento e abre um diálogo onde esses itens podem ser modificados. O diálogo automatiza o processo de criação de uma previsão do manual de cada registro individual.

#### **Caso de uso: Batch Forecasting**

Como gerente de projeto, eu quero criar valores de previsão para atividades usando o valor do fator de desempenho de itens já iniciados e rapidamente copiar e usar esse valor como o fator de desempenho para as atividades restantes.

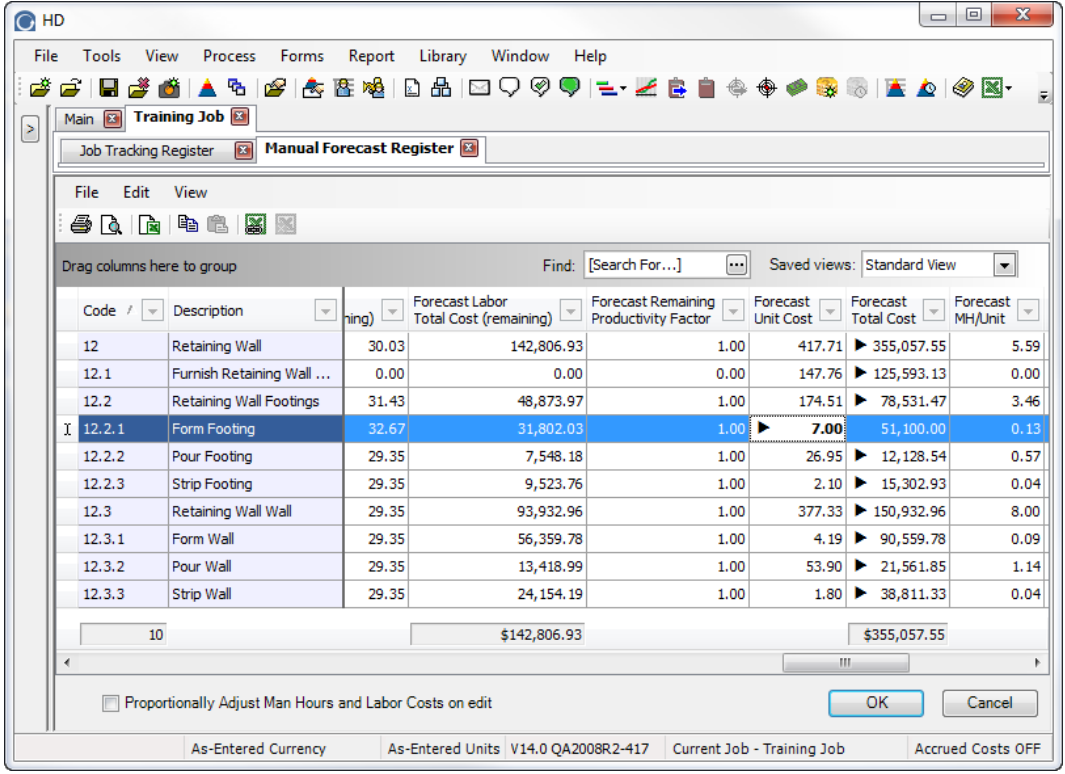

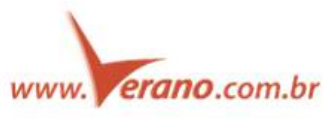

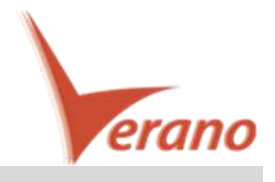

## o **Melhorias na Integração com Primavera P6**

#### **Definir porcentagem de conclusão do cronograma P6**

Definir Percent Complet de um item com base no percentual completo calculado no cronograma Primavera P6

#### **Caso de uso:**

Como planejador do projeto, eu preciso ter o cronograma do Primavera P6 determinando o "percent complete" em Job Tracking para que eu possa derivar os valores de desempenho e de progresso do progresso atual como eles são controlados no P6.

Permite itens de WBS criados no cronograma do Primavera P6, mas ainda não na CBS do Hard Dollar, para ser criado automaticamente no HD.

Como planejador de projeto, eu preciso criar itens de WBS no cronograma do Primavera P6 e ter esses itens automaticamente criados na CBS do HD para que eu possa manter mais facilmente um cronograma de projeto completamente integrado sem constantemente alternar entre HD e P6.

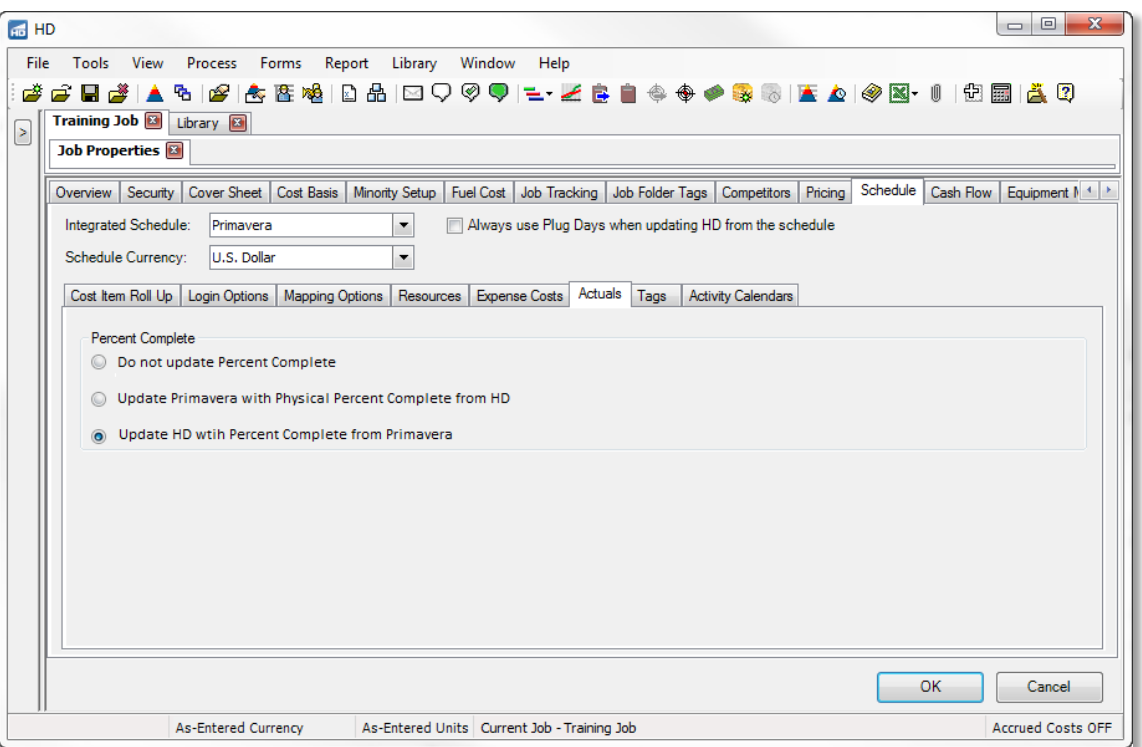

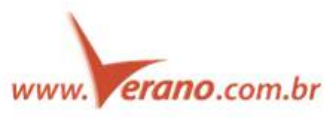

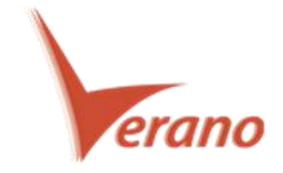

#### **Crie itens CBS a partir de itens de WBS do P6**

Permite itens de WBS criados no cronograma do Primavera P6, mas ainda não criados na CBS do Hard Dollar, serem criados automaticamente no HD.

#### **Caso de Uso:**

Como um planejador de projeto, eu preciso criar itens de WBS no cronograma do Primavera P6 e ter esses itens criados automaticamente na CBS do HD para que eu possa manter facilmente o cronograma de projeto integrado completamente sem alterações constantes entre Hard Dollar e P6.

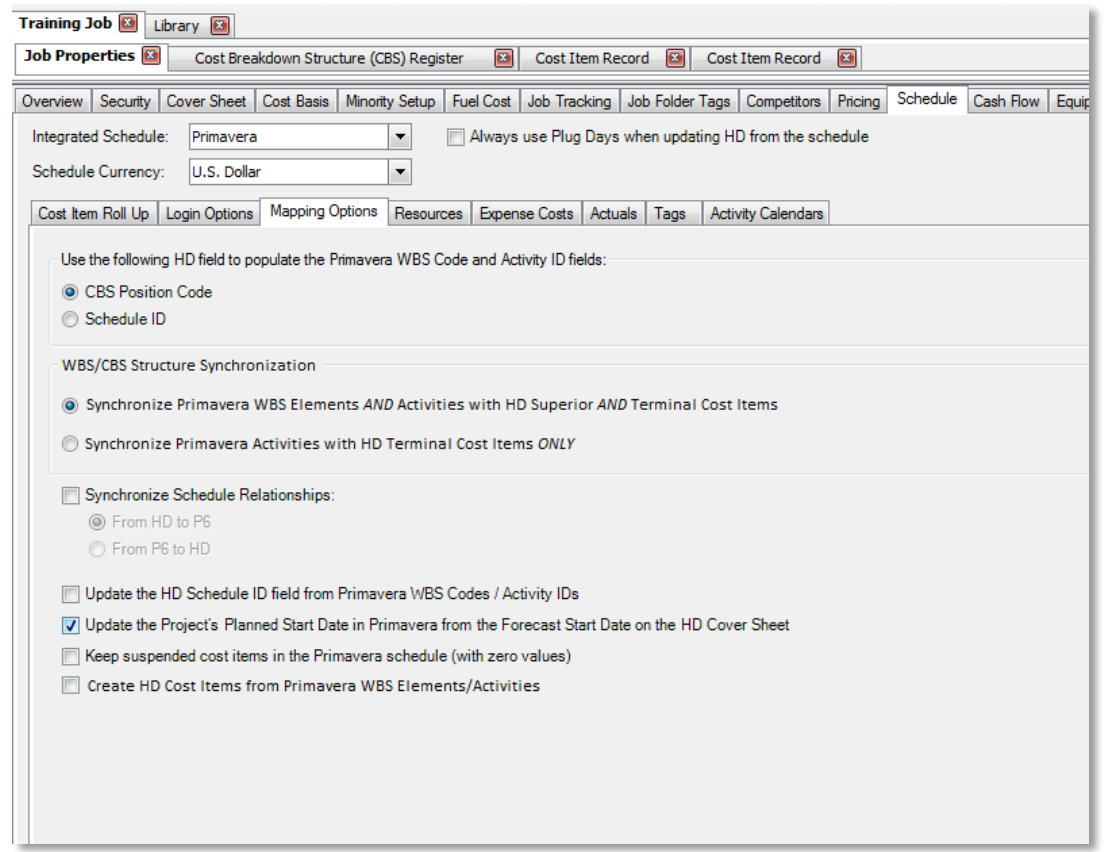

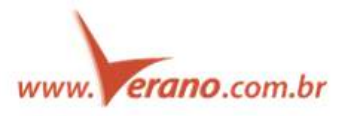

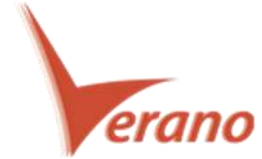

**Controle o Tipo da Duração da Atividade padrão das Atividades criadas no P6 a partir do HD.**

Alterar o tipo de duração da atividade padrão quando o Hard Dollar cria novas Atividades no Primavera P6.

#### **Caso de uso:**

Como planejador do projeto, eu preciso ser capaz de alterar o valor padrão do Tipo de Duração da mais nova Atividade criada no P6 porque quando eu sincronizar atividades que criam automaticamente muitas atividades, é muito complicado modificar manualmente todas as atividades para alterar o campo do Tipo de Duração.

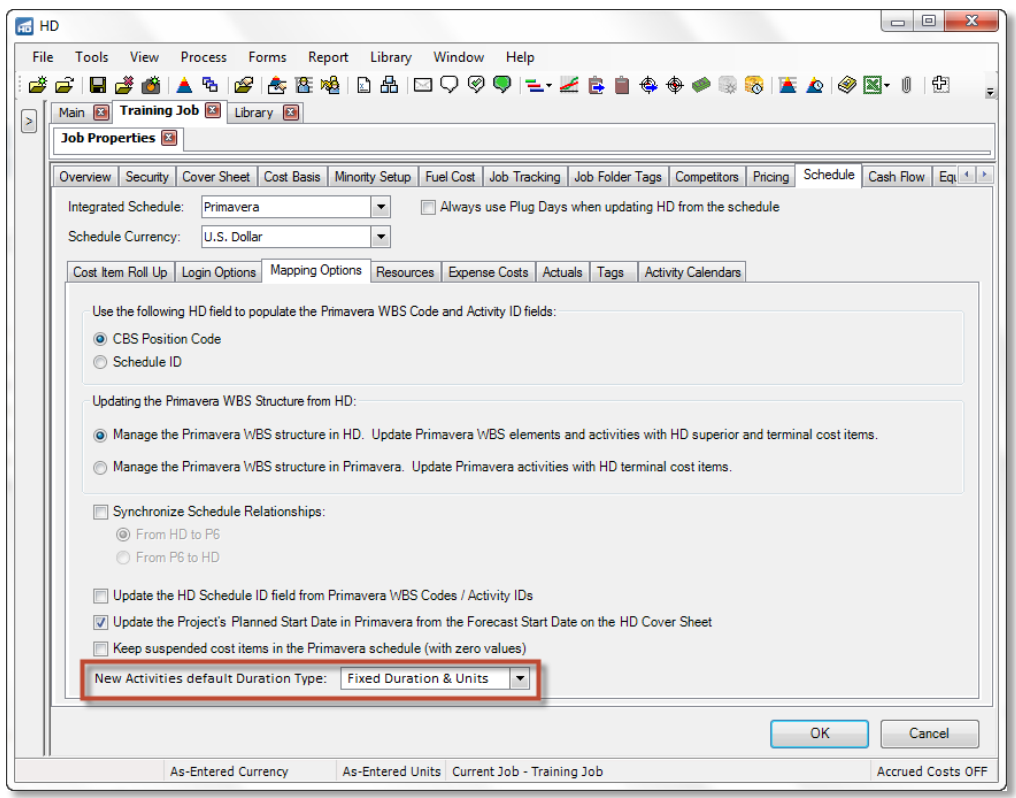

**Exibe o progresso da integração**

#### **Caso de uso**

Como planejador do projeto, eu executo a integração do P6 em arquivos de projetos grandes que levam uma quantidade considerável de tempo para completar e eu preciso de uma maneira para determinar aproximadamente quanto tempo o processo pode ter deixado até que ele seja concluído.

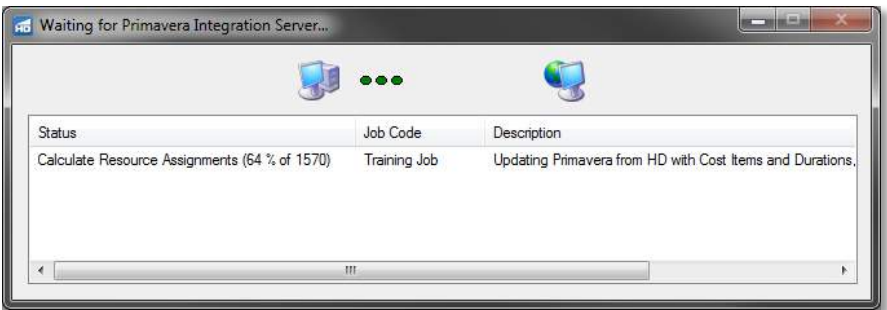

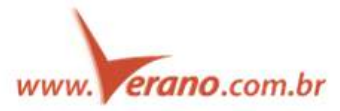

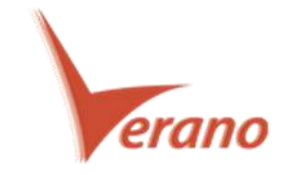

#### **Aumentar o comprimento dos campos de ID e Código.**

Aumentar o comprimento máximo dos campos de ID e Código no Hard Dollar para igualar o comprimento do campo no Primavera P6.

#### **Caso de uso**:

Como um planejador do projeto, eu preciso do comprimento dos caracteres do campo de vários campos de Código / ID no Hard Dollar para serem tão longos quanto os campos correspondentes no Primavera P6 para que eu possa usar sistemas de codificação longa em cada sistema sem uma limitação arbitrária.

#### **Modificações de Alocação de Custo**

O comportamento atual impede o usuário de suspender um item de custo que contém Distribuições de Alocação de Custo por lançar um erro. Isto ocorre devido ao fato de que suspendendo uma Distribuição de Alocação de Custo iria colocar o item de Alocação de Custo em um estado sob-alocado.

Este aprimoramento atualiza a lógica que permite que os usuários suspendam os Itens de Custo que têm custos alocados distribuídos a eles. Ambas operações foram impedidas na versão anterior do HD.

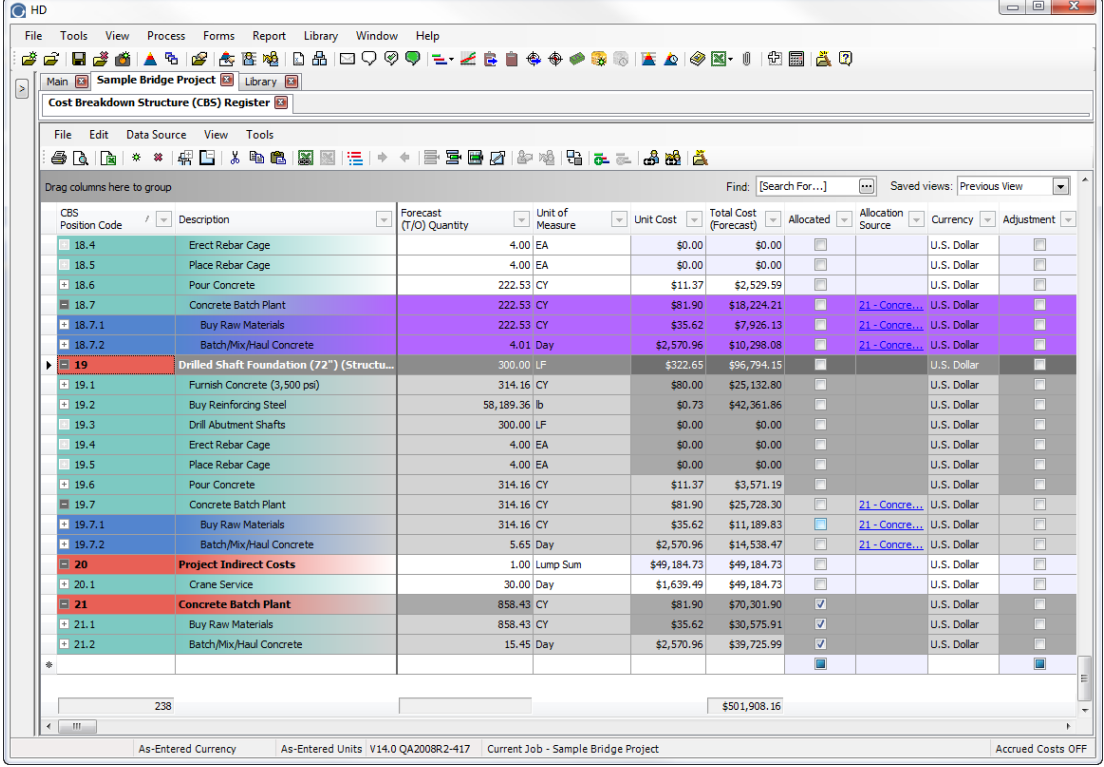

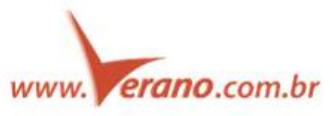

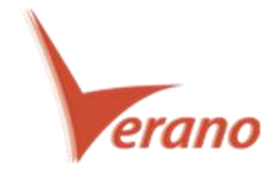

#### **Mais uma coisa...**

A Solução Campo HD – Em Breve!

Ganhar visibilidade em tempo real da atividade "jobsite" para identificar rapidamente e resolver quaisquer problemas.

Gerenciador de Campo HD

Atribuir equipes e equipamentos para "specific Foreman" para a execução. Uma vez que o trabalho está completo, as novas tarefas podem ser mapeadas de volta para o sistema.

Campo HD Mobile

Acompanhar o progresso e timesheets em tablets Android, Apple iOS e Windows.

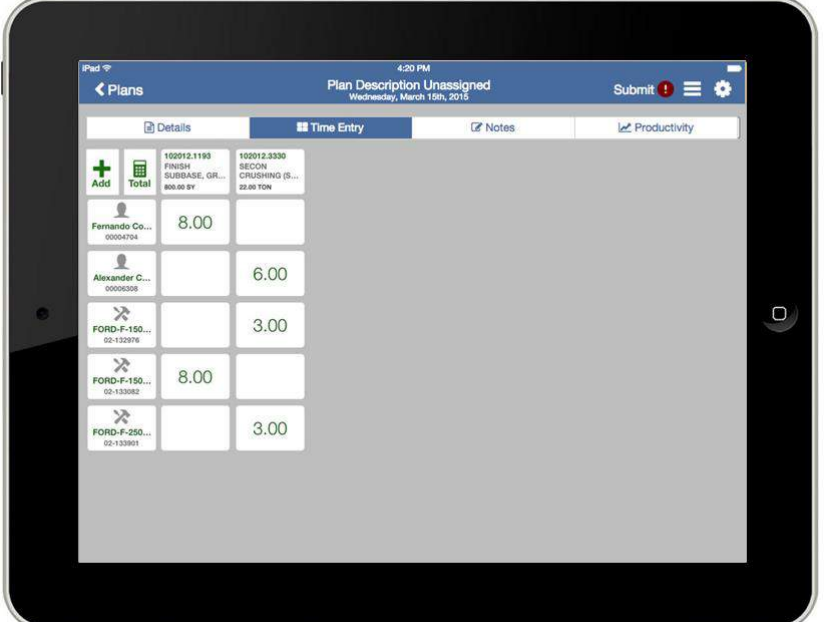

![](_page_10_Picture_46.jpeg)

![](_page_10_Picture_10.jpeg)

![](_page_11_Picture_0.jpeg)

### **Verano Engenharia de Sistemas**

Rua Sud Menucci 309 - Vila Mariana São Paulo - SP - Brasil - CEP 04017-080 Tel. 55 11 4506.2800 / Fax. 55 11 5579.5802 www.verano.com.br